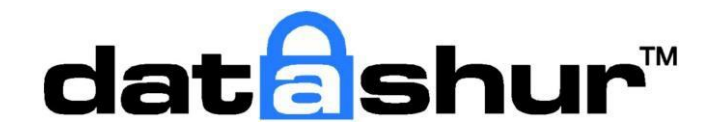

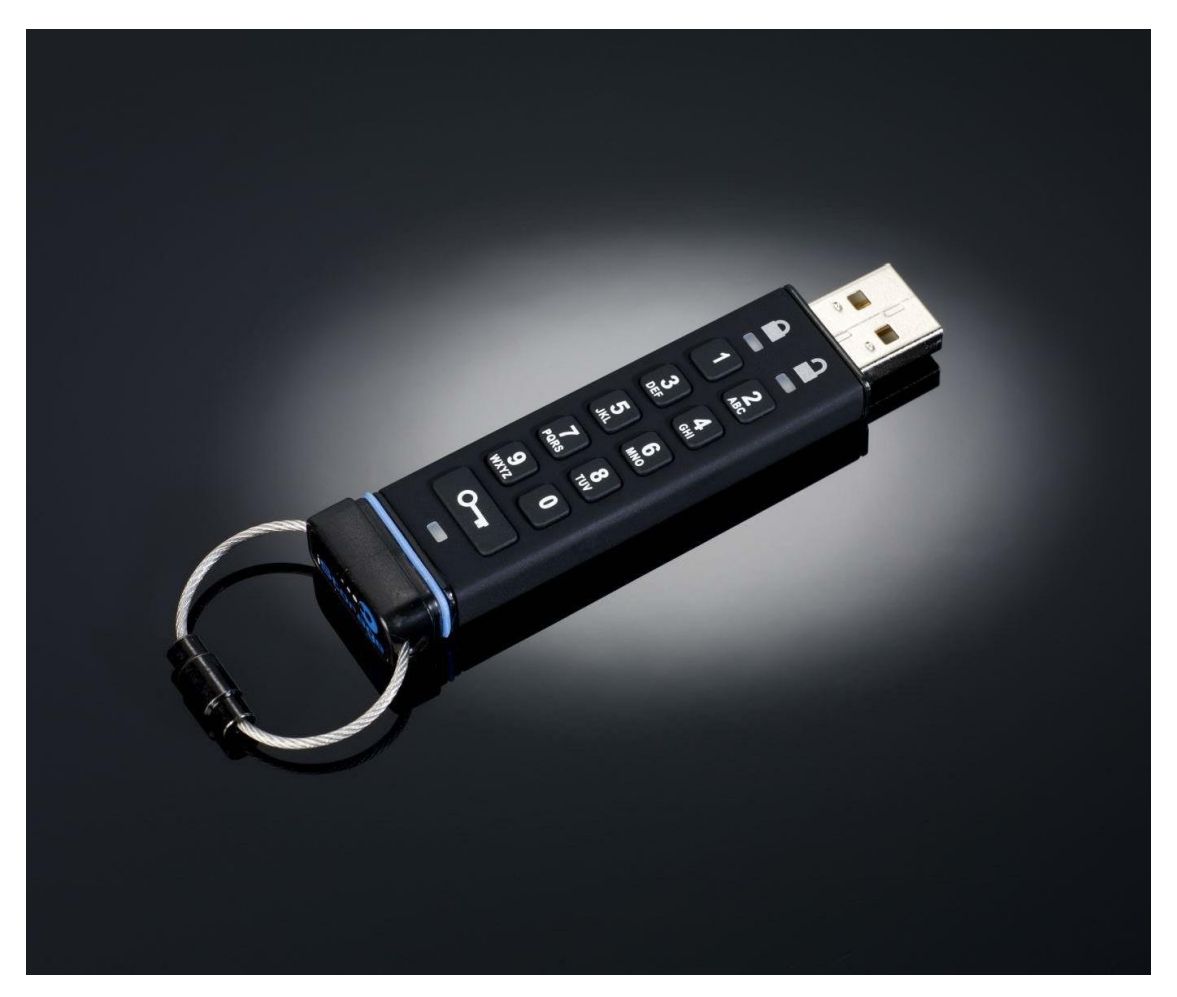

# **Uživatelská příručka**

**ZASTOUPENÍ V ČESKÉ REPUBLICE Probin s.r.o., Hartigova 1965/208, 130 00 Praha 3 [www.istorage-cz.com](http://www.istorage-cz.com/) [obchod@istorage-cz.com](mailto:obchod@istorage-cz.com) tel. +420 702 025 392**

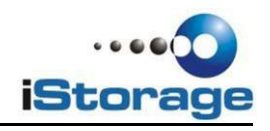

Copyright © iStorage Limited, 2011. Všechna práva vyhrazena.

Windows je registrovaná ochranná známka Microsoft Corporation. Všechny ostatní obchodní známky a autorská práva, zmíněná v této příručce, jsou majetkem jejich příslušných vlastníků.

Žádné jiné záruky, výslovné nebo implicitní, zahrnující jakoukoliv záruku prodejnosti a vhodnosti pro zvláštní účel, nebyly ani nebudou poskytnuty jménem iStorage nebo právním úkonem ve vztahu k výrobku, jeho instalaci, používání, výměně nebo opravě.

iStorage neodpovídá na základě této záruky ani jinak za jakoukoliv vedlejší, zvláštní nebo následnou škodu včetně ztráty dat, vyplývající z užívání výrobku, bez ohledu na to, zda byl iStorage o takové škodě informován.

Distribuce podstatně modifikovaných verzí tohoto dokumentu je zakázána bez výslovného souhlasu držitele autorského práva.

Distribuce tohoto nebo i pozměněného materiálu v jakékoliv standardní (papírové) knižní formě pro komerční využití je zakázána, pokud k tomu nedal držitel autorského práva předem souhlas.

Dokumentace je poskytována ve stavu "jak je" bez jakýchkoliv záruk, ať již výslovných či **implicitních, včetně jakékoliv implicitní záruky prodejnosti, vhodnosti k určitému účelu, neoprávněného porušení práv duševního vlastnictví třetí strany nebo dodržení podmínek použití.**

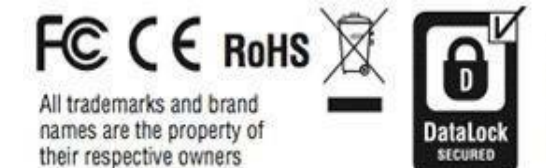

iStorage datashur is developed and manufactured by iStorage Ltd. and is based on DataLock® technology licensed from ClevX, LLC

OS and Host Independent

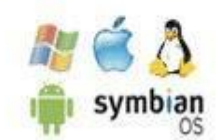

### **Obsah**

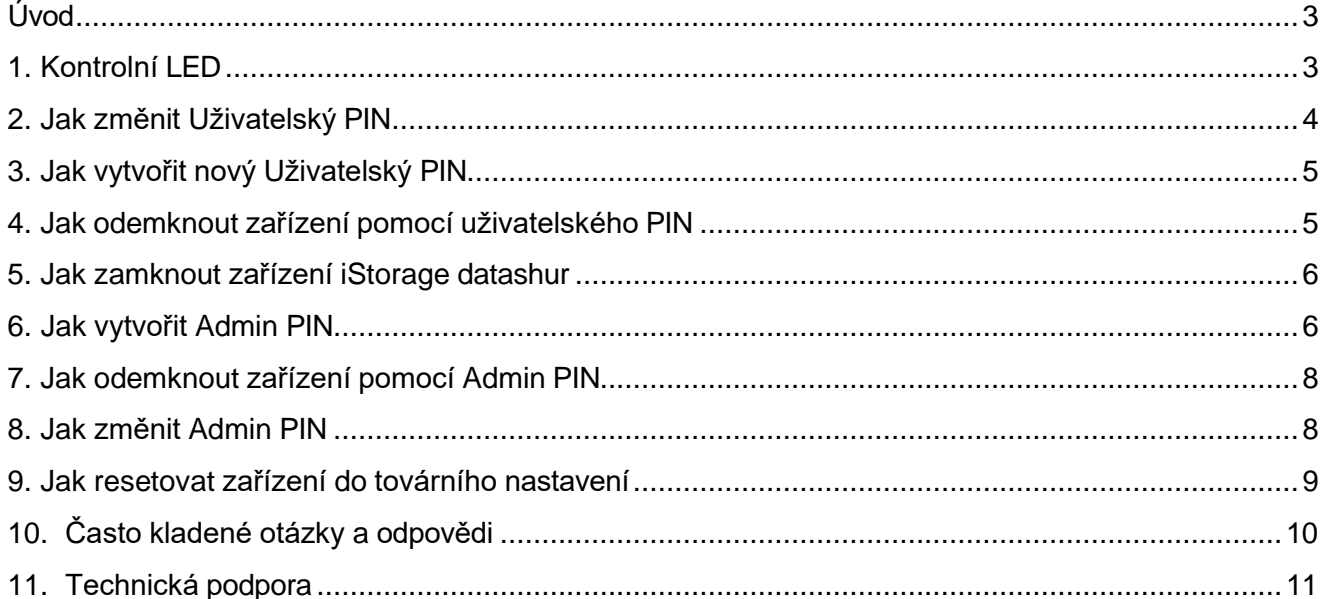

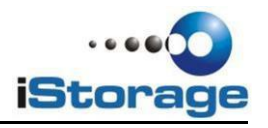

### <span id="page-3-0"></span>**Úvod**

Děkujeme Vám za nákup iStorage datashur, USB datového úložište aktivovaného PIN a vybaveného vestavěným kryptováním dat v reálném čase.

iStorage datashur kryptuje data na armádní úrovni pomocí HW kryptovacícho čipu využívajícího šifru AES 256-bit, všechna data jsou kryptována v reálném čase. Datashur nevyžaduje instalaci žádného software a je nezávislý na operačním systému a hostiteli. Datashur ma vestavěnou nabíjecí baterii, která umožní uživateli zadat 7-15 místný PIN (Personal Identification Number) na vestavěné klávesnici před připojením zařízení do USB portu. V případě ztráty nebo krádeže zařízení si může uživatel oddychnout s vědomím, že všechna data na zařízení datashur jsou bezpečně kryptovaná a nikdo jiný se k nim nedostane.

Datashur umožňuje nastavení jak Uživatelského, tak Admin PIN a díky tomu se výborně hodí k nasazení ve firemní a státní sféře.

Jelikož je iStorage datashur odemčen k použití za pomocí vestavěné klávesnice, tak jeho použití není ohroženo SW/HW key-loggery v počítači nebo útoky hrubou silou.

## **POZOR**

**Datashur je z továrny odeslán s přednastaveným výchozím uživatelským PIN: 1-1-2- 2-3-3-4-4. Přestože je možné ihned začít zařízení používat, DŮRAZNĚ DOPORUČUJEME jej ihned změnit dle instukcí v kapitole "Jak změnit Uživatelský PIN"** 

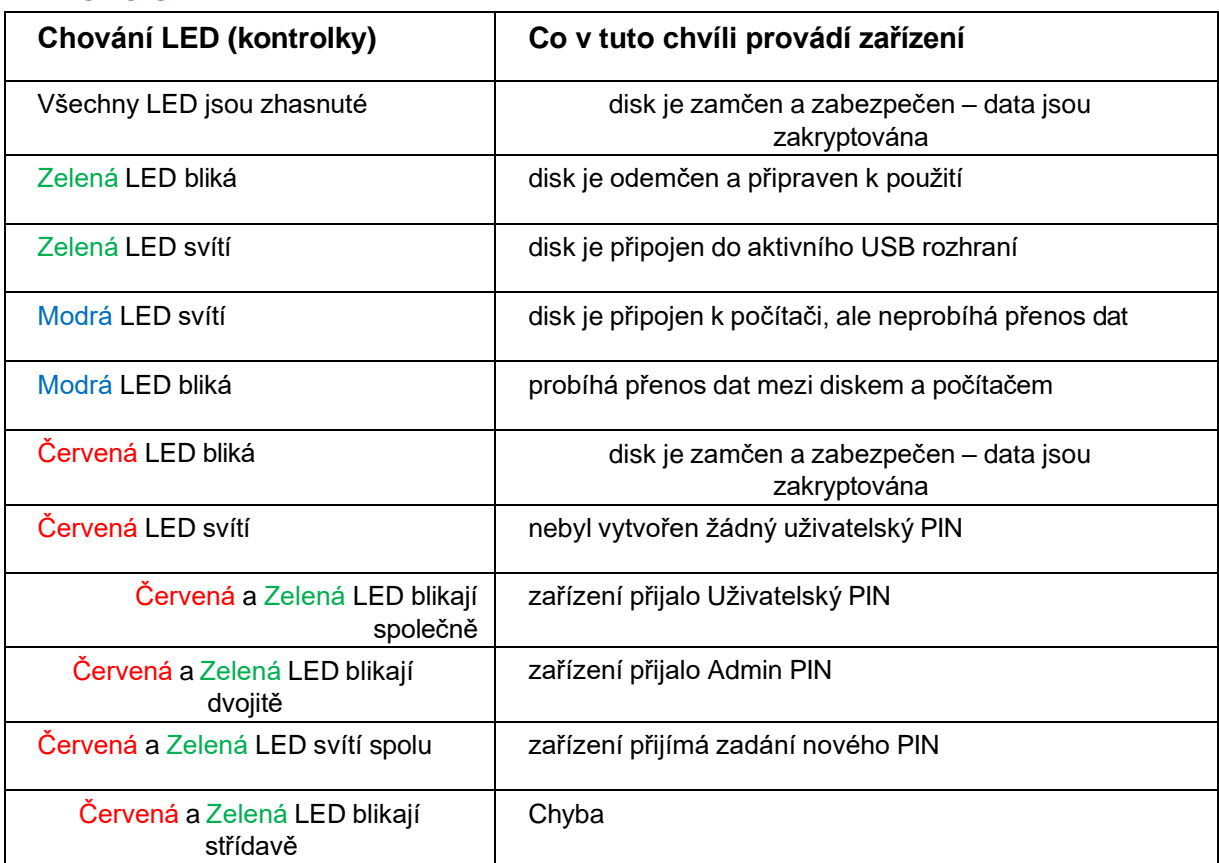

### <span id="page-3-1"></span>**1. Kontrolní LED**

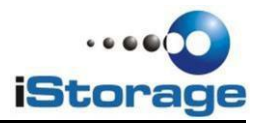

Poznámka: **Pokud není napsáno jinak, tak všechny kroky mají být prováděny ve chvíli, kdy datashur není připojen k počítači.**

### <span id="page-4-0"></span>**2. Jak změnit Uživatelský PIN**

## **A**POZOR

**V případě, že zapomenete Uživatelský PIN a Admin PIN nebyl definován nebo v případě, že zapomenete oba není žádná cesta, jak se k uloženým datům dostat. Tato budou nenávratně ztracena.**

#### **Požadavky na PIN:**

- Musí mít délku 7-15 číslic.
- Nesmí obsahovat opakující se řadu číslic/znaků například: (3-3-3-3-3-3-3)
- Nesmí obsahovat opakující se posloupnost číslic/znaků například: (1-2-3-4-5-6-7), (78- 9-0-1-2-3-4-5-6), (7-6-5-4-3-2-1)

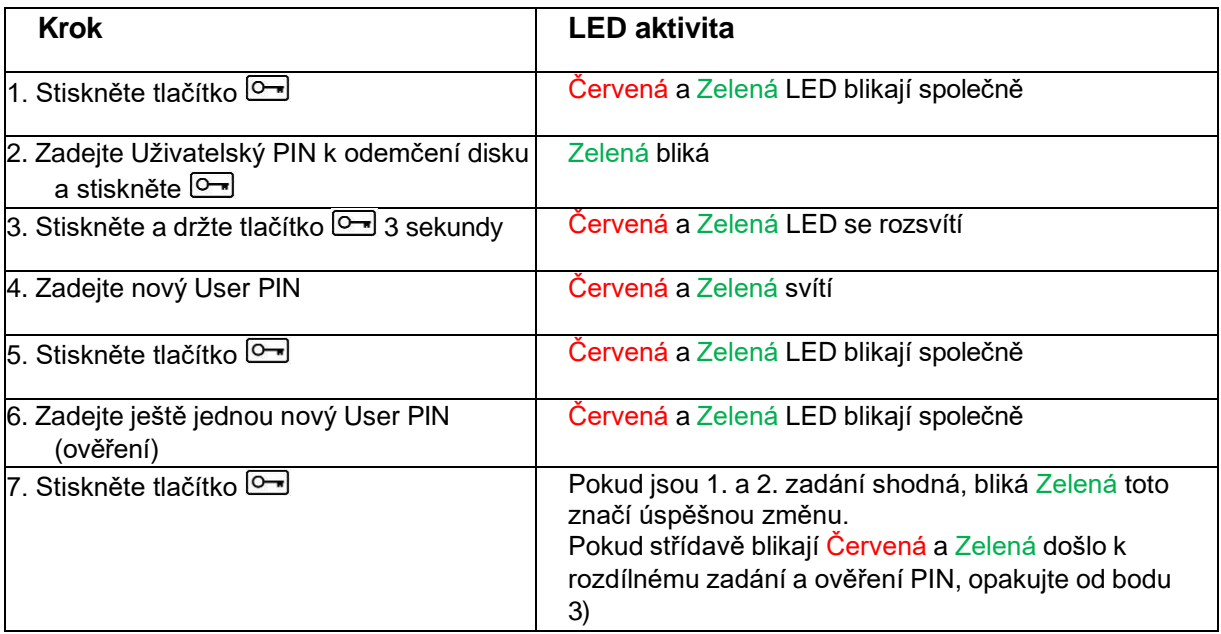

Poznámka: **V případě, že jste v postupu udělali chybu nebo jste postup nedokončili, tak si zařízení bude pamatovat nadále starý Uživatelský PIN.**

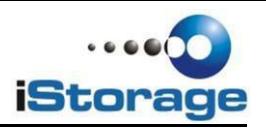

### <span id="page-5-0"></span>**3. Jak vytvořit nový Uživatelský PIN**

Nový kryptovací klíč je automaticky vytvořen v následujících případech:

- V případě 10 po sobě jdoucích neúspěšných pokusech o odemčení detekce útoku.
- Zařízení bylo ručně resetováno do továrního nastavení (viz kapitola 9).

V případě, že nastane jeden z výše uvedených případů, bude nutné nastavit nový Uživatelský PIN dle instrukcí níže.

#### **Požadavky na PIN:**

- Musí mít délku 7-15 číslic.
- Nesmí obsahovat opakující se řadu číslic/znaků například: (3-3-3-3-3-3-3)
- Nesmí obsahovat opakující se posloupnost číslic/znaků například: (1-2-3-4-5-6-7), (78- 9-0-1-2-3-4-5-6), (7-6-5-4-3-2-1)

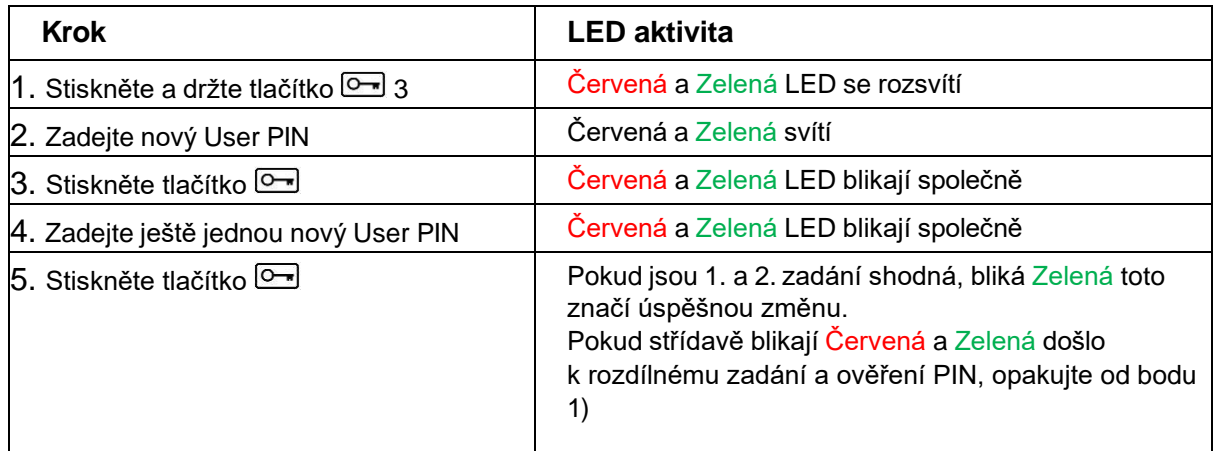

Poznámka: Uživatelský PIN může být nastaven pouze v případě, že Červená LED souvisle svítí nebo může být změněn, pokud Zelená LED bliká (disk je odemčen). Ani Uživatelský ani Admin PIN nemohou být změněny v případě, že disk je připojen k počítači!

### <span id="page-5-1"></span>**4. Jak odemknout zařízení pomocí uživatelského PIN**

Jestliže je jednou vytvořen Uživatelský PIN, všechna data na disku iStorage datashur jsou kryptována (šifrována) na úrovni hardware dle specifikace AES 256-bit CBC. Pro zpřístupnění dat uloženích na disku je nutné odemknout zařízení pomocí Uživatelského PIN.

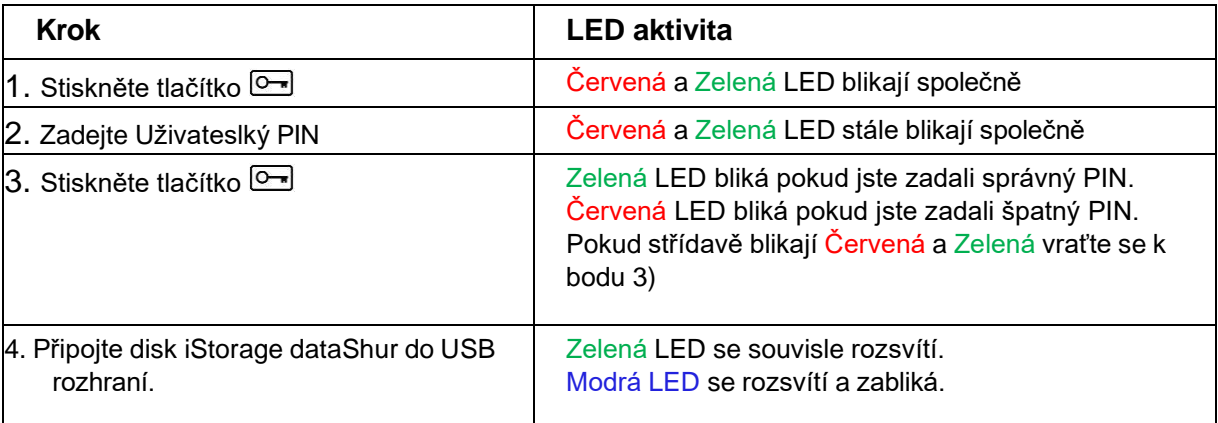

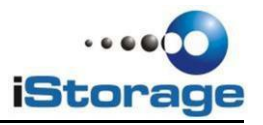

Poznámka: **Jakmile odemknete zařízení, Zelená LED bude blikat následujících 30 sekund, během této doby je nutné připojit disk do USB. V opačném případě dojde k zamčení disku a postup odemčení a připojení je nutné opakovat.**

### <span id="page-6-0"></span>**5. Jak zamknout zařízení iStorage datashur**

Zařízení iStorage datAshur se automaticky zamkne v případě, že dojde k odpojení z USB nebo v případě, že bude vypnuto napájení USB rozhraní. Data jsou zamčena a v bezpečí díky AES 256-bit CBC kryptování.

### <span id="page-6-1"></span>**6. Jak vytvořit Admin PIN**

Admin PIN je praktická funkce pro nasazení ve firemní sféře – například:

- Znovuzpřístupnění dat a nastavení nového Uživatelského PIN v případě, že uživatel zapomněl svůj PIN
- Znovuzpřístupnění dat v případě, že uživatel opustil firmu.

## **A** POZOR

**Zadání Admin PIN k zpřístupnění zamčeného disku způsobí vymazání Uživatelského PIN. V případě, že uživatel zapomene jeho PIN, přístup k zařízení je znovuzískán vytvořením nového Uživatelského PIN. Z bezpečnostních důvodů důrazně doporučujeme, abyste vytvořili nový Uživatelský PIN ihned po odemčení disku pomocí Admin PIN.**

#### **Požadavky na Admin PIN:**

- Musí mít délku 7-15 číslic.
- Nesmí obsahovat opakující se řadu číslic/znaků například: (3-3-3-3-3-3-3)
- Nesmí obsahovat opakující se posloupnost číslic/znaků například: (1-2-3-4-5-6-7), (7-

8-9-0-1-2-3-4-5-6), (7-6-5-4-3-2-1)

V případě, že bylo zařízení resetováno do továrního nastavení nebo byl detekován útok (např. neexistuje Uživatelský nebo Admin PIN), postupujte dle instrukcí níže. V případě, že byl již definován Uživatelský PIN, je nutné disk nejdříve tímto odemknout dle postupu v kapitole 4) Teprve potom může být nastaven Admin PIN dle postupu níže.

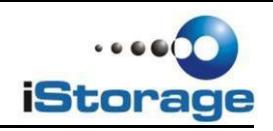

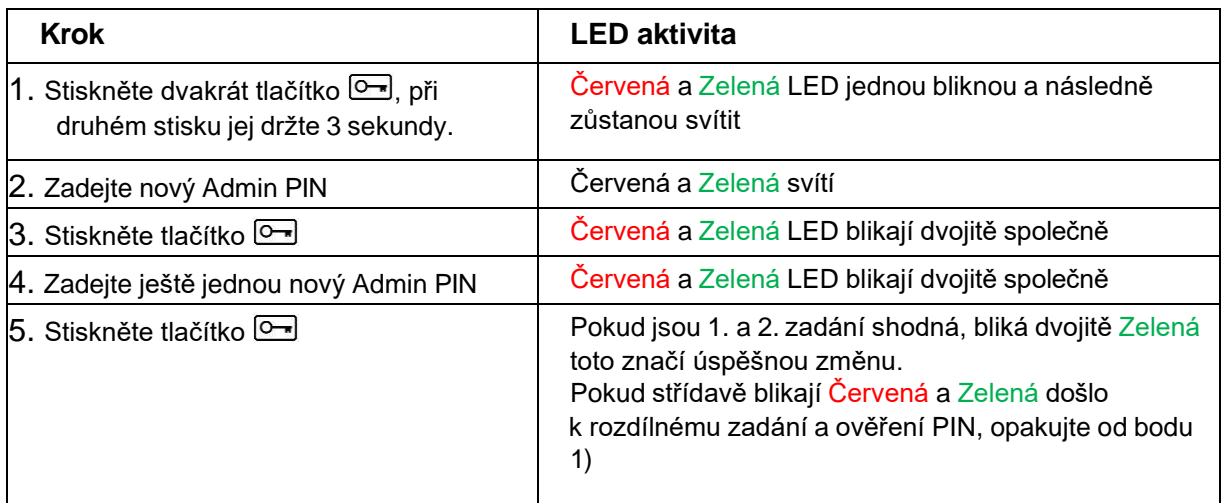

Obrázek 1 ukazuje rozdíl mezi blikáním v případě odemčení disku v Uživatelském režimu a dvojitým blikáním v případě Admin režimu

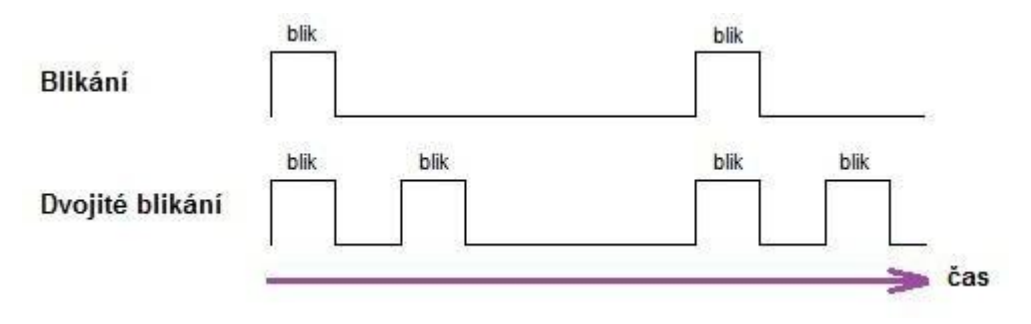

**Obrázek 1**

Obrázek 2 ukazuje rozdíl mezi stiskem tlačítka "KLÍČ" při nastavování Uživatelského nebo Admin PIN

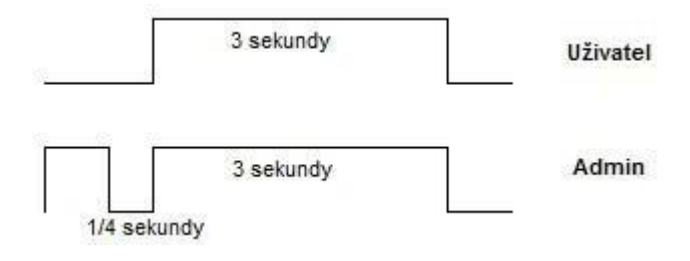

**Obrázek 2**

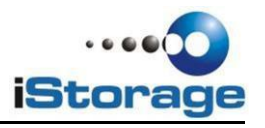

### <span id="page-8-0"></span>**7. Jak odemknout zařízení pomocí Admin PIN**

## **POZOR**

**Zadáním Admin PIN při odemčení disku dojde ke smazání Uživatelského PIN. Nový uživatelský PIN musí být vytvořen ihned po odemčení disku pomocí Admin PIN.**

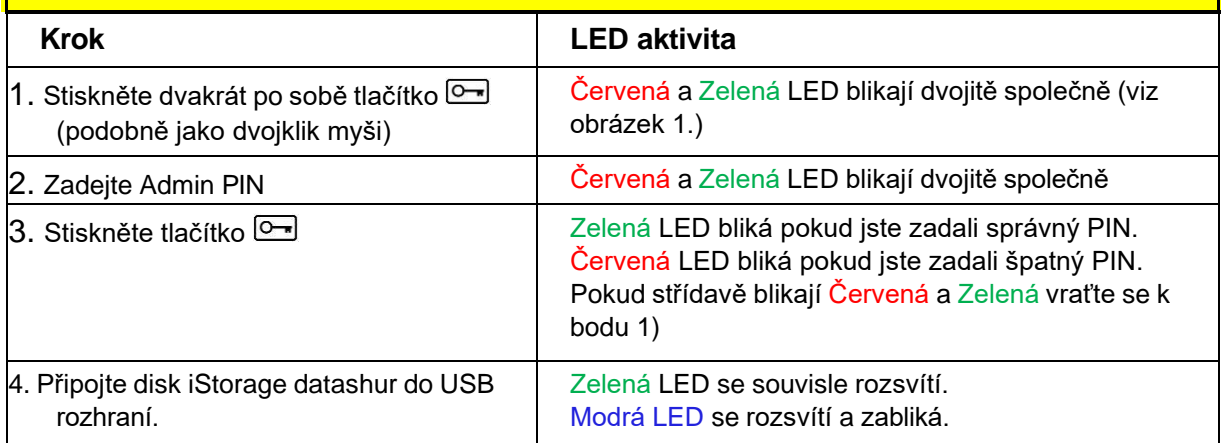

Poznámka: Jakmile odemknete zařízení, Zelená LED bude blikat následujících 30 sekund, během této doby je nutné připojit disk do USB. V opačném případě dojde k zamčení disku a postup odemčení a připojení je nutné opakovat.

### <span id="page-8-1"></span>**8. Jak změnit Admin PIN**

## **POZOR**

**Změna Admin PIN způsobí zrušení Uživatelského PIN. Uživatelský PIN MUSÍ BÝT NASTAVEN IHNED po změně Admin PIN.**

#### **Požadavky na Admin PIN:**

- Musí mít délku 7-15 číslic.
- Nesmí obsahovat opakující se řadu číslic/znaků například: (3-3-3-3-3-3-3)

• Nesmí obsahovat opakující se posloupnost číslic/znaků například: (1-2-3-4-5-6-7), (7-

8-9-0-1-2-3-4-5-6), (7-6-5-4-3-2-1)

Jakmile je zadán Admin PIN, zařízení datashur musí být odemčeno za použití Admin PIN, aby bylo možné tento změnit. Admin PIN nemůže být změněn v Uživatelském režimu (po odemčení pomocí Uživatelského PIN).

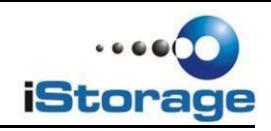

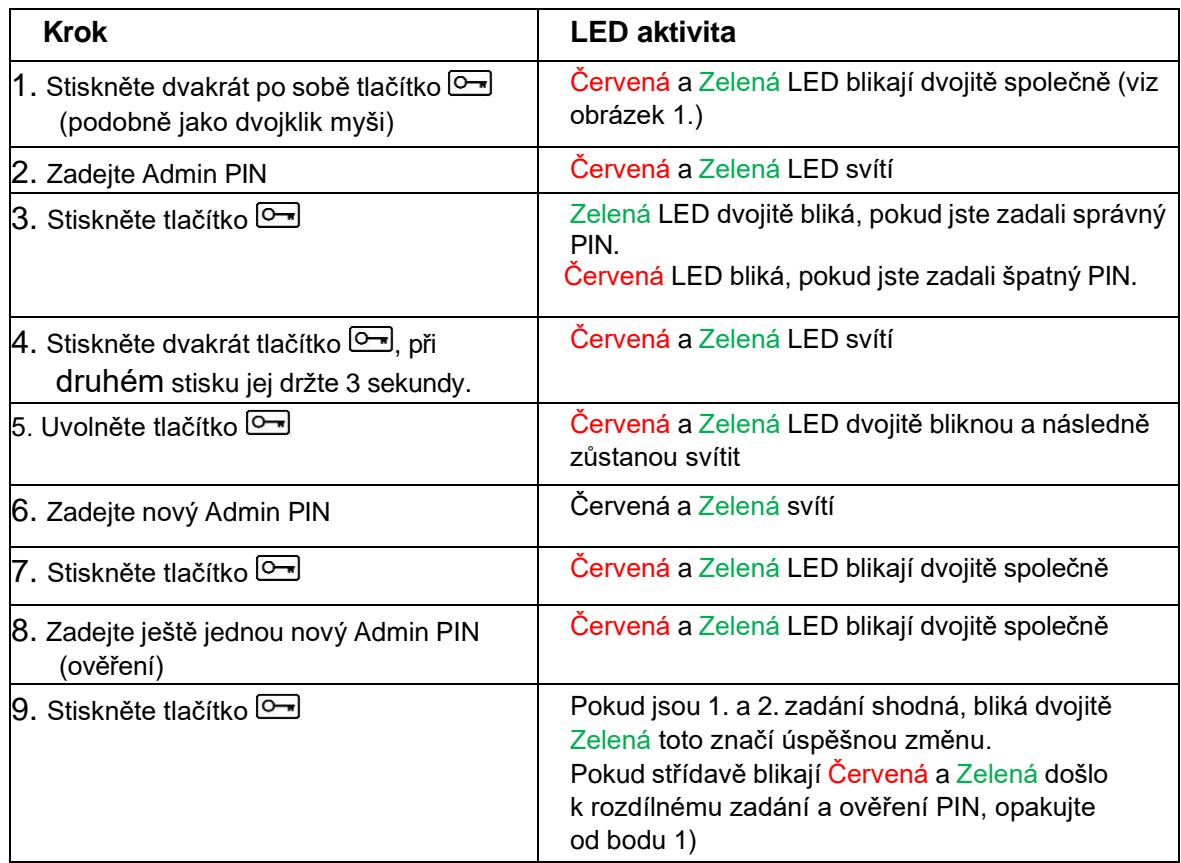

### <span id="page-9-0"></span>**9. Jak resetovat zařízení do továrního nastavení**

V případě, že byly ztraceny jak Uživatelský, tak Admin PIN nebo v případě, že si přejete smazat všechna data na disku a nastavit nový Uživatelský a Admin PIN, postupujte dle instrukcí níže. Tento proces smaže všechny PIN a všechny kryptovací klíče. To znamená, že nový Uživatelský PIN musí být vytvořen pro používání zařízení. Zároveň budete nuceni zařízení znovu naformátovat, jelikož bude vytvořen nový kryptovací klíč.

## **POZOR**

**Resetováním zařízení datashur dojde k nevratnému smazání všech dat na tomto zařízení uložených.**

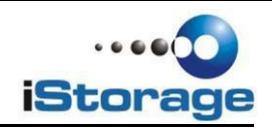

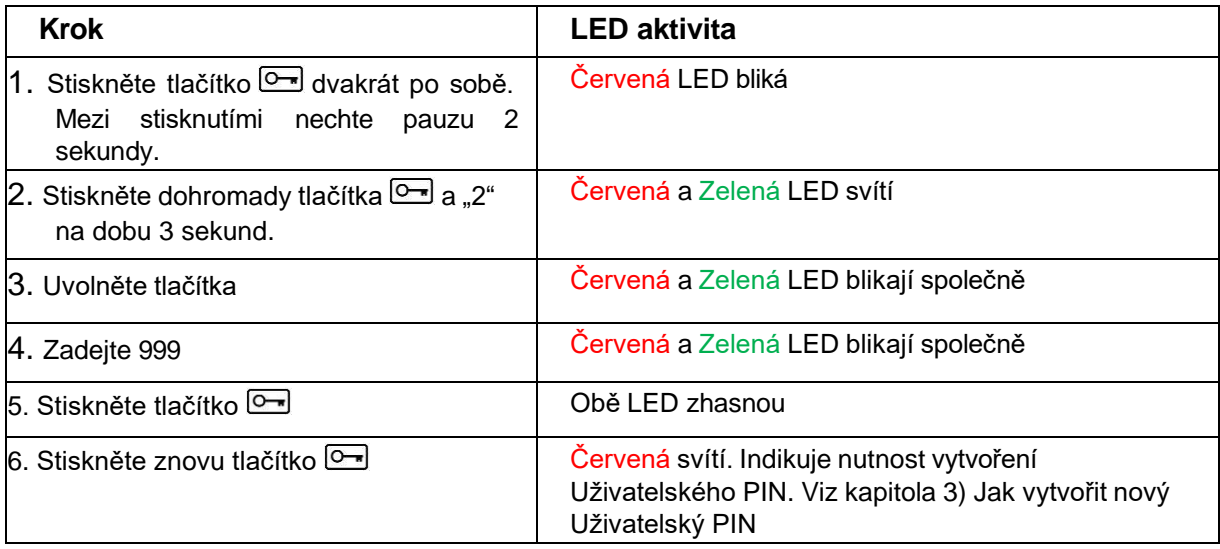

### <span id="page-10-0"></span>**10. Často kladené otázky a odpovědi**

#### **Jak odemknout zařízení v případě, že se vybije baterie?**

Váš iStorage datashur je vybaven nabíjecím typem baterie. V případě, že se baterie kompletně vybije, můžete stále používat zařízení dle instrukcí níže:

- Připojte zařízení iStorage datashur k USB rozhraní počítače.
- Jakmile je zařízení připojeno, zadejte Uživatelský nebo Admin PIN k odemčení disku.
- iStorage datashur začne automaticky nabíjet vestavěnou baterii, jakmile je připojen k USB. Doporučujeme Vám nechat zařízení připojené 1 hodinu k dosažení plného nabití.

#### **Zapomenuté PINy**

V případě, že zapomenete oba PINy neexistuje vůbec žádná cesta, jak se dostat k datům uloženým na disku. Nejsou vestavěna žádná zadní vrátka k zpřístupnění zařízení! Samozřejmě můžete zařízení používat i nadále tím, že jej resetujete dle návodu do továrního nastavení, ale k původním datům se nikdy znovu nedostanete.

Jak resetovat zařízení se dočtete v kapitole 9. Jakmile daný postup provedete, zařízení provede následující:

- Je vytvořen nový kryptovací klíč
- Uživatelský a Admin PIN jsou smazány
- Stávající data přestanou být přístupná
- Musí být nastaven nový Uživatelský PIN
- Disk musí být naformátován

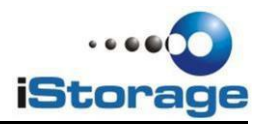

#### **Ochrana proti útoku hrubou silou.**

V případě 10 po sobě jdoucích neúspěšných pokusech o zadání PIN nastane:

- Je vytvořen nový kryptovací klíč
- Uživatelský a Admin PIN jsou smazány
- Stávající data přestanou být přístupná
- Musí být nastaven nový Uživatelský PIN
- Disk musí být naformátován

Na rozdíl od ostatních podobných zařízení je iStorage datashur vybaven náhodným generováním kryptovacích klíčů. V případě každého pokusu o útok hrubou silou (10 po sobě jdoucích neúspěšných pokusů o zadání PIN), je stávající kryptovací klíč smazán a automaticky vygenerován nový kryptovací klíč. Jakmile je vygenerován nový 256 bitový kryptovací klíč a je nastaven Uživatelský PIN, je nutné znovu provést formátování disku.

#### <span id="page-11-0"></span>**11. Technická podpora**

Pro disky iStorage datashur jsou tyto možnosti technické podpory:

#### **Webové stránky:**

iStorage UK webové stránky [http://www.istorage-uk.com](http://www.istorage-uk.com/) pouze anglický jazyk

iStorage CZ webové stránky [http://www.istorage-cz.com](http://www.istorage-cz.com/)

#### **Email:**

iStorage UK [info@istorage-uk.com](mailto:info@istorage-uk.com) pouze anglický jazyk

iStorage CZ [obchod@istorage-cz.com](mailto:obchod@istorage-cz.com)

#### **Telefonická podpora:**

iStorage UK Technical Support +44 (0) 8832-1256 dostupné od pondělí do pátku 10-17h

iStorage CZ +420 702 025 392 dostupné od pondělí do pátku 9-17h

#### **Záruční podmínky**

Záruční doba 3 roky

Na disk iStorage datashur se vztahuje záruka 3 roky od data prodeje. Tato záruka pokrývá závady materiálu a zpracování, které vzniknou po dobu trvání záruky při běžném používáni výrobku v souladu s jeho určením.

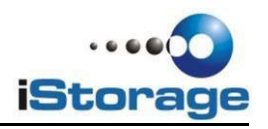

#### **Poučení a termíny:**

Záruční doba začíná dnem prodeje. Doklad nebo faktura musí mít vyplněné datum prodeje, přesný typ a model zařízení.

V případě závady dodavatel bez zbytečných odkladů a dalších poplatků opraví nebo vymění vadné součásti za nové nebo servisované, které jsou výkonově a kvalitativně minimálně rovnocenné původnímu výrobku. Veškeré části nebo produkty, které jsou v rámci záruční doby vyměněné, se stávají vlastnictvím distributora.

Záruka zaniká v případě, že zboží nebylo zakoupeno prostřednictvím autorizovaného distributora. Záruka se zároveň nevztahuje na produkty poškozené nebo pozměněné: Následkem nehody, nesprávného užíváni, zneužití, zanedbání, hrubým zacházením nebo užíváním v rozporu s návodem k obsluze.

Užitím součástí, které nebyly vyrobeny nebo prodány iStorage.

Opravou, modifikací nebo jakýmkoli zásahem kohokoli jiného nežli autorizovaného servisu iStorage. Záruka se nevztahuje na běžné opotřebování výrobku. Na produkt se nevztahuje žádná další záruka, ani odvozená nebo nepřímá

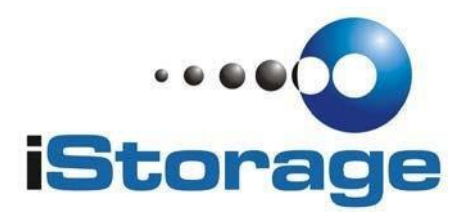

© iStorage, 2011. Všechna práva vyhrazena: iStorage Limited, iStorage House, 13 Alperton Lane, Perivale, Middlesex, UB6 8DH

> [www.istorage-uk.com](http://www.istorage-uk.com/) [info@istorage-uk.com](mailto:info@istorage-uk.com)

Tel:+44(0)2089916275 Fax: +44 (0) 20 8991 6277

**ČESKÁ REPUBLIKA Probin s.r.o., Hartigova 1965/208 130 00 Praha 3 [www.istorage-cz.com](http://www.istorage-cz.com/) [obchod@istorage-cz.com](mailto:obchod@istorage-cz.com)**

**tel. +420 702 025 392**